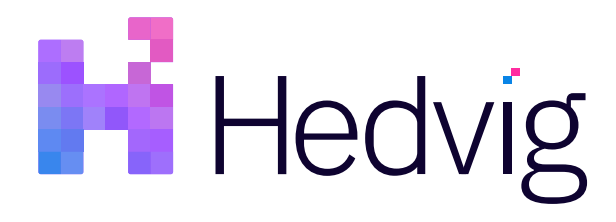

# Hedvig Encrypt360 User Guide

## **Table of Contents**

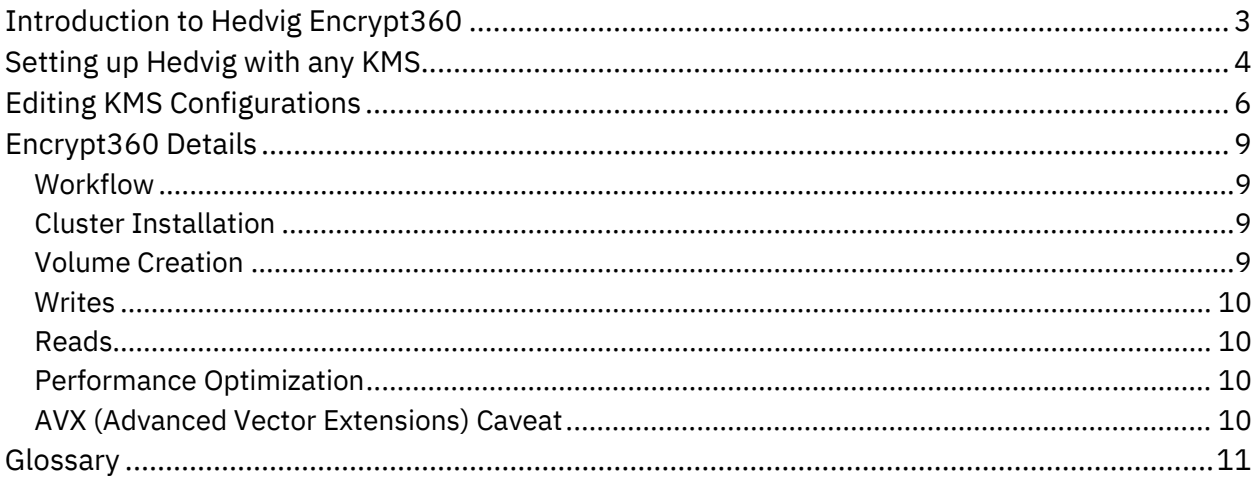

### <span id="page-2-0"></span>**Introduction to Hedvig Encrypt360**

Hedvig provides software-based encryption with *Encrypt360*.

This feature enables encryption of data at the point of ingestion (on the Hedvig Storage Proxy server).

Data encrypted with Encrypt360 remains protected:

- in flight, between the Hedvig Storage Proxy and Hedvig Storage Cluster Nodes,
- in flight, between the Hedvig Storage Cluster Nodes (or sites) as part of replication,
- in-use, at the Hedvig Storage Proxy, and
- at rest.

Hedvig provides AES (Advanced Encryption Standard) encryption in the XTS (XEX-based tweaked-codebook mode with ciphertext stealing) disk encryption cipher. Any third-party KMS (key management system) can be plugged in to alleviate key management concerns.

Hedvig can create encrypted volumes from the Hedvig vCenter Plugin, OpenStack Cinder setup, or Docker setup.

Hedvig provides end-to-end encryption with support for AWS and any other KMIP v1.2+ compliant KMS, like KeySecure, Fortanix, etc. For a given cluster, Hedvig can talk to multiple KMS vendors at a given time, per tenancy, based on customer preference.

Hedvig has an inbuilt KMIP (key management interoperability protocol) client running on the cluster. It can communicate with any KMS that is KMIP v1.2+ compliant. Some KMIPcompliant KMS examples include Fortanix, KeySecure.

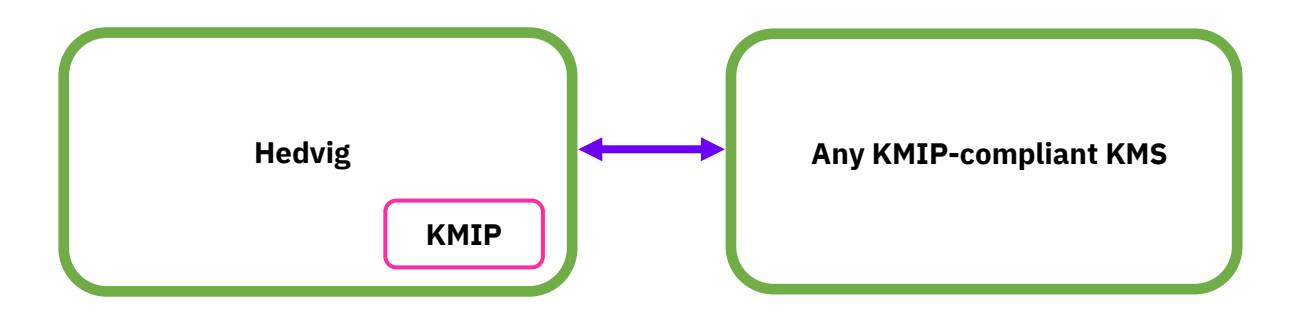

*Figure 1: Hedvig - KMS Communication*

### <span id="page-3-0"></span>**Setting up Hedvig with any KMS**

Follow these steps to set up Hedvig with any KMS.

**Note**: This process is the same for a fresh installation of a cluster or for a cluster that has had an NDU (non-disruptive upgrade) to accommodate encryption.

1. After you have deployed your Hedvig Cluster, from the Hedvig CLI, run the following command to set up your KMS.

```
setupkms -k <kms name> -l <location> -u <user> -p <password>
-t <tenant name>
```
- a. If you are using AWS as the KMS, here are the input parameter details. All of these parameters are **required**.
	- provider = aws
	- location = AWS\_REGION

This is the AWS Region that will be used for accessing AWS services. For best performance, choose a region that is the closest geographically. See [https://docs.aws.amazon.com/general/latest/gr/rande.html#regional-endpoints.](https://docs.aws.amazon.com/general/latest/gr/rande.html#regional-endpoints)

• username = AWS\_ACCESS\_KEY\_ID

This is your AWS Access Key ID, which is used as part of the credentials to authenticate the user.

• password = AWS\_SECRET\_ACCESS\_KEY

This is your AWS Secret Access key, which is used as part of the credentials to authenticate the user.

- tenant\_name = Hedvig tenant name
- b. If you are using the KMIP protocol to integrate with any KMS, here are the input parameter details:
	- provider = kmip
	- tenant name = Hedvig tenant name

**Note**: Hedvig stores only *references* to encryption keys and never persists the original encryption keys anywhere. These references are used to generate encrypted keys for every volume.

- 2. Create a Hedvig virtual disk with the *Encrypted* option, using the Hedvig CLI, the Hedvig WebUI, or the Hedvig REST API.
	- Hedvig CLI: Run the mkvdisk command, using the -i option to mark the volume encrypted.
	- Hedvig WebUI: When you create the Hedvig virtual disk, select **Encryption**.
	- Hedvig REST API: When you create the Hedvig virtual disk, include the encryption parameter.

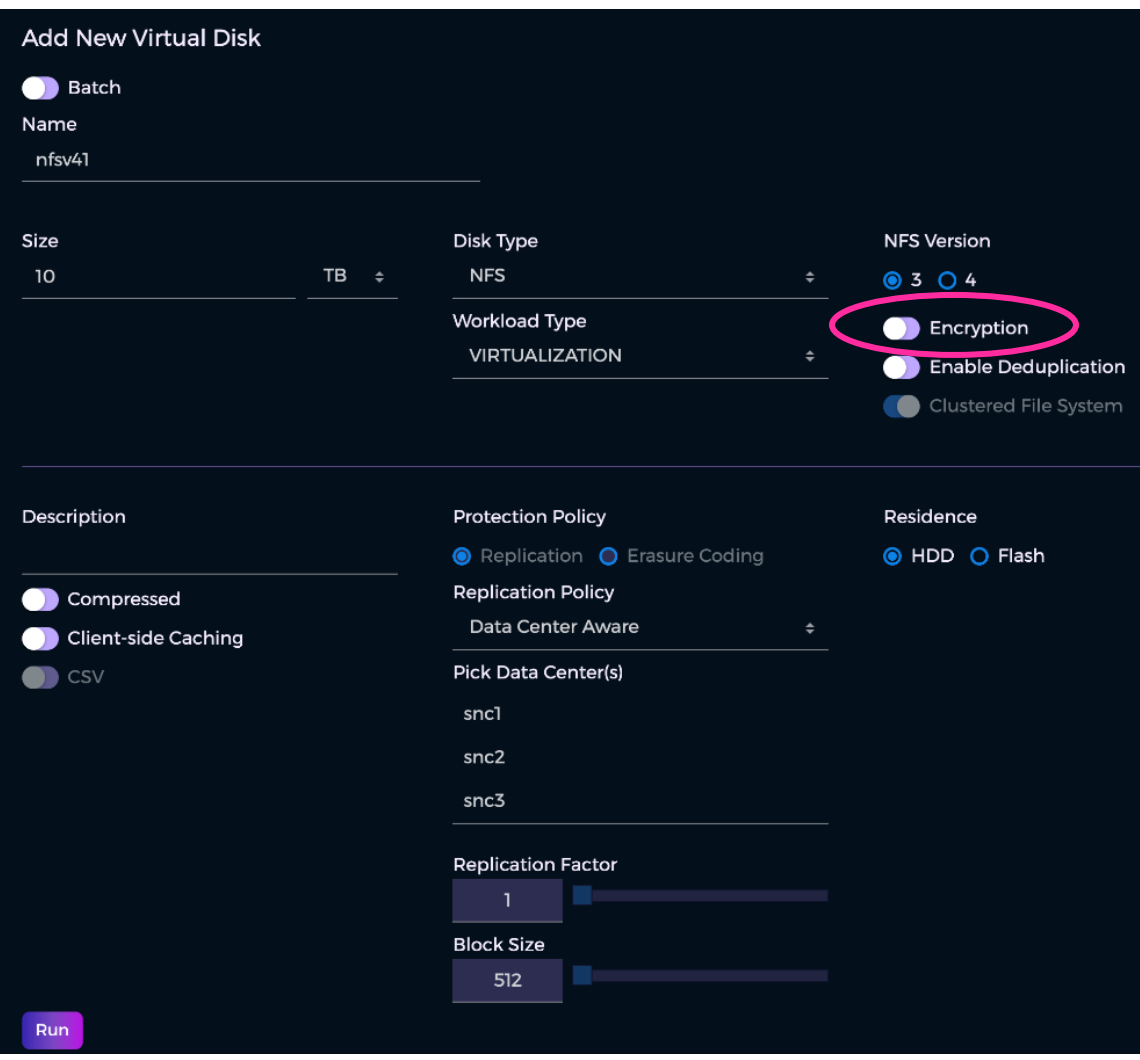

*Figure 2: Add New Virtual Disk dialog in the Hedvig WebUI*

### <span id="page-5-0"></span>**Editing KMS Configurations**

Changes that you make to the KMS configuration are applied to all nodes in the storage cluster.

1. In the Hedvig WebUI, select **Configuration > KMS**.

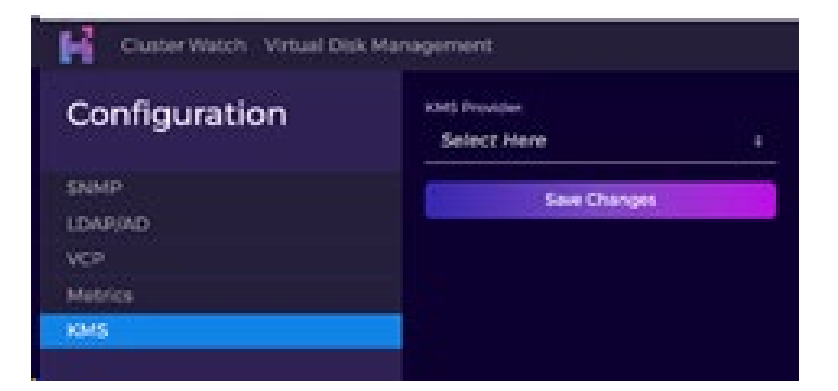

2. Select the KMS Provider.

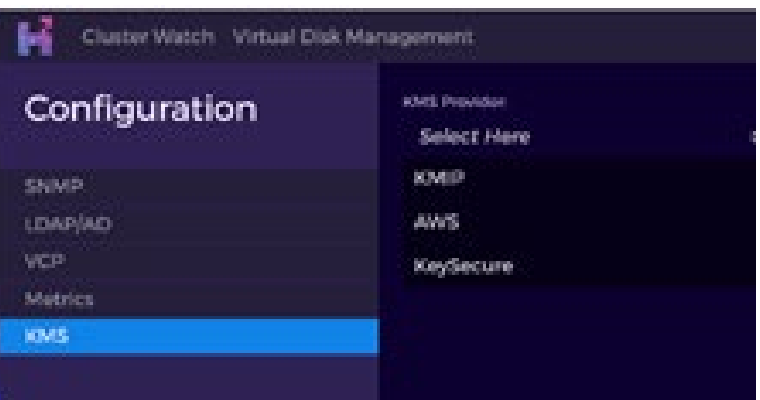

3. For KMIP:

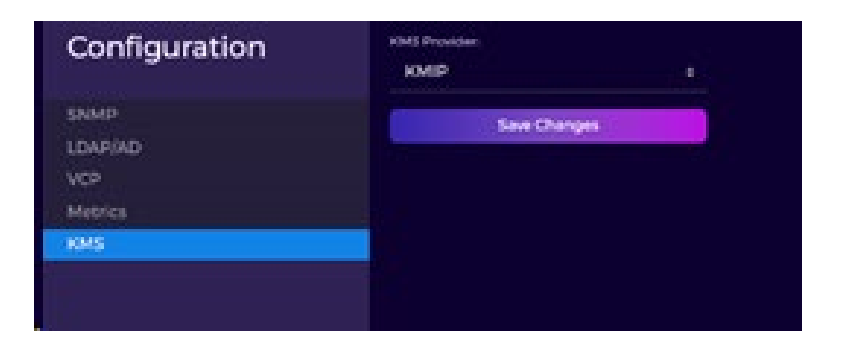

4. For KeySecure:

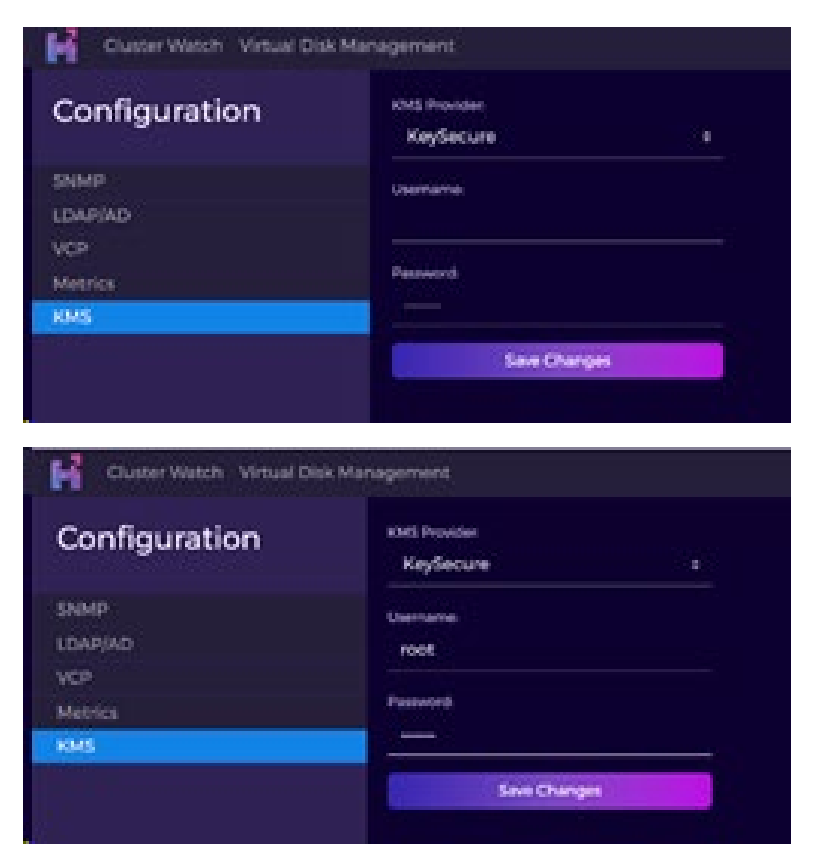

5. For AWS, complete all of the fields:

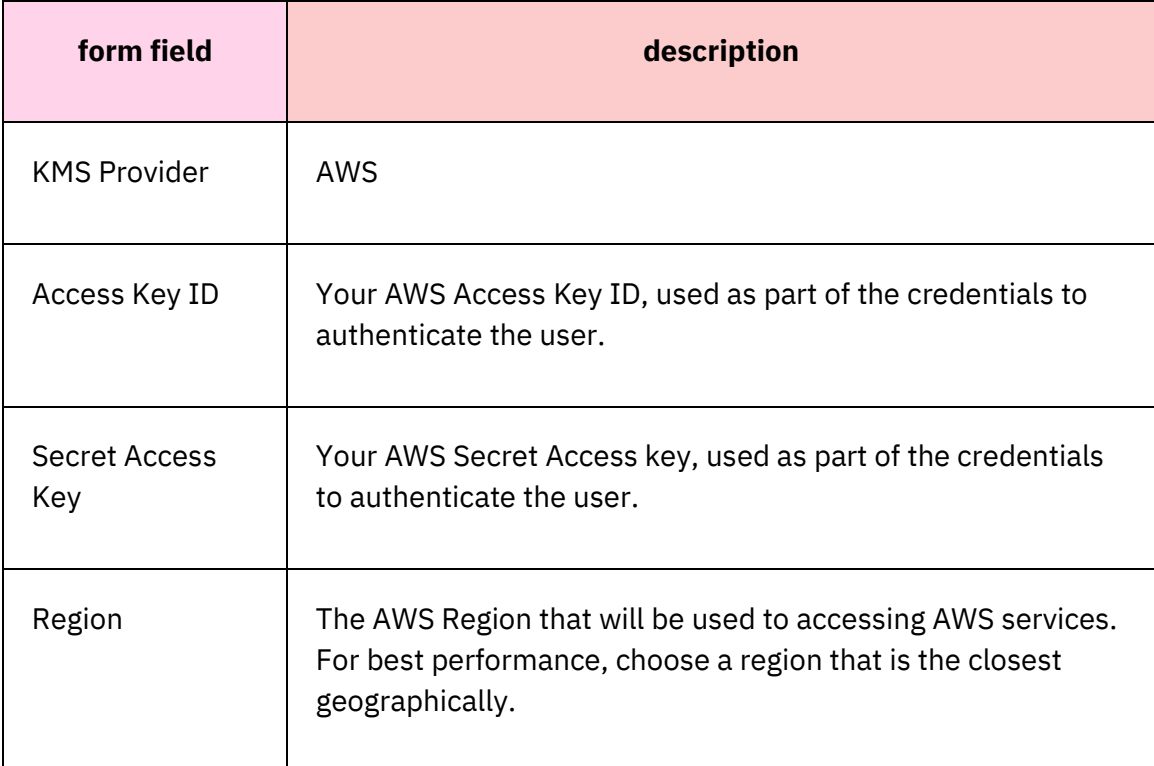

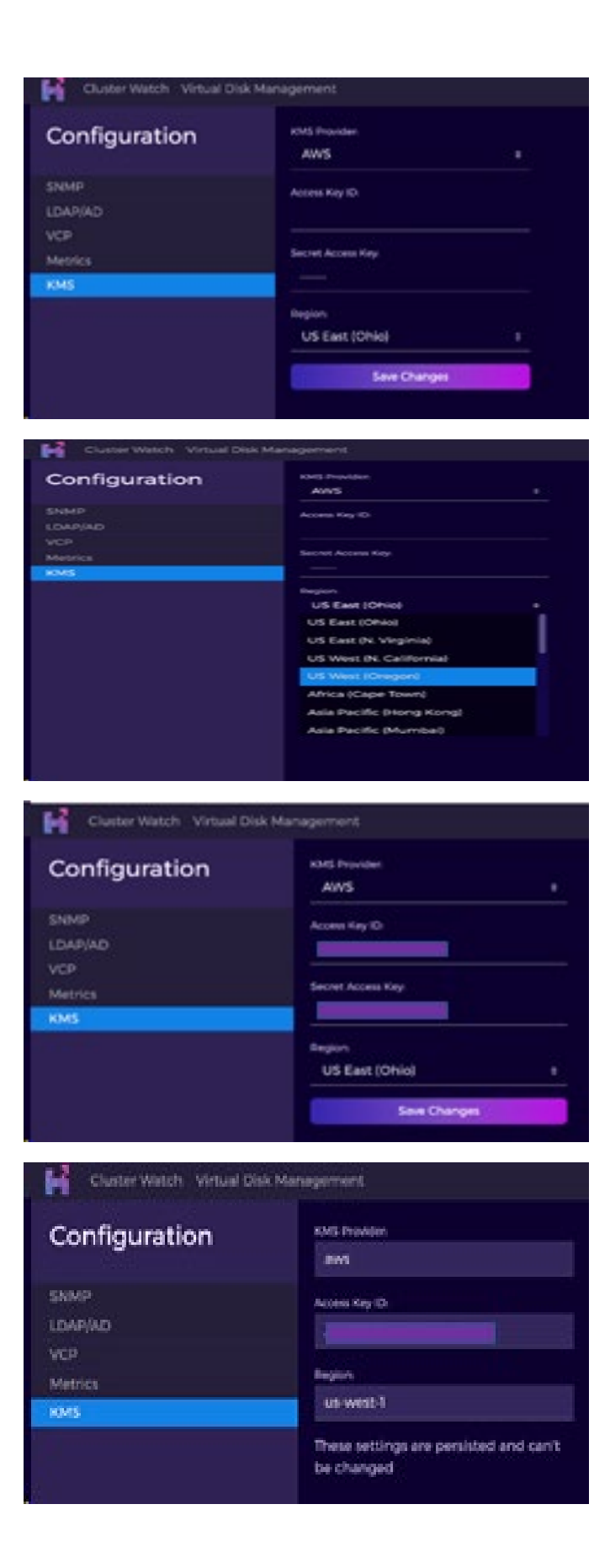

### <span id="page-8-0"></span>**Encrypt360 Details**

- *[Workflow](#page-8-1)*
- *Cluster [Installation](#page-8-2)*
- *Volume [Creation](#page-8-3)*
- *[Writes](#page-9-0)*
- *[Reads](#page-9-1)*
- *[Performance](#page-9-2) Optimization*
- *AVX (Advanced Vector [Extensions\)](#page-9-3) Caveat*

#### <span id="page-8-1"></span>**Workflow**

Hedvig performs inline encryption/decryption during write and read operations for encryptionenabled volumes.

### <span id="page-8-2"></span>**Cluster Installation**

Hedvig runs the requestclusterkey command one time per tenant before starting the use of encryption. Every tenant can contact its own preferred KMS vendor.

This command requests the KMS to generate one key for the cluster. A reference to this key is persisted on Hedvig.

#### <span id="page-8-3"></span>**Volume Creation**

Hedvig performs encryption at a volume level. The contents of each volume get encrypted with two unique AES256 keys.

These keys are generated by Hedvig and are encrypted by the KMS vendor. Hedvig persists the encrypted keys on the Hedvig system.

All deduplicated disks share the same keys at system-deduplication disk level.

#### <span id="page-9-0"></span>**Writes**

During data ingestion, the Hedvig Storage Proxy encrypts each block of data using a unique volume key. This assures that data is encrypted at the compute layer, itself, and remains secure during network transfer to the backend storage layer. This also assures that data is implicitly encrypted at rest.

Hedvig never decrypts data at the storage layer. Therefore, encryption keys are used only during read or write operations at the compute layer by the Hedvig Storage Proxy.

For deduplication-enabled volumes, Hedvig performs encryption and ensures that only unique data is encrypted, without hurting any deduplication-ratios.

#### <span id="page-9-1"></span>**Reads**

During reads, the Hedvig Storage Proxy fetches encrypted data from the storage backend and decrypts it using the same unique volume key that was used during encryption.

#### <span id="page-9-2"></span>**Performance Optimization**

Hedvig leverages storage acceleration libraries, including AES-NI, to offload processing to Intel CPUs, minimizing performance overhead.

#### <span id="page-9-3"></span>**AVX (Advanced Vector Extensions) Caveat**

Encrypt360 is *not* supported on run machines that do not support AVX. There were many AVX2 bugs in 4.9.0.

If your run machine does *not* support AVX (that is, the avx string is *not* included in the /proc/cpuinfo file), then you will not be able to use Encrypt360.

## <span id="page-10-0"></span>**Glossary**

This glossary contains definitions of terms used in this document.

#### *Table 3: Glossary*

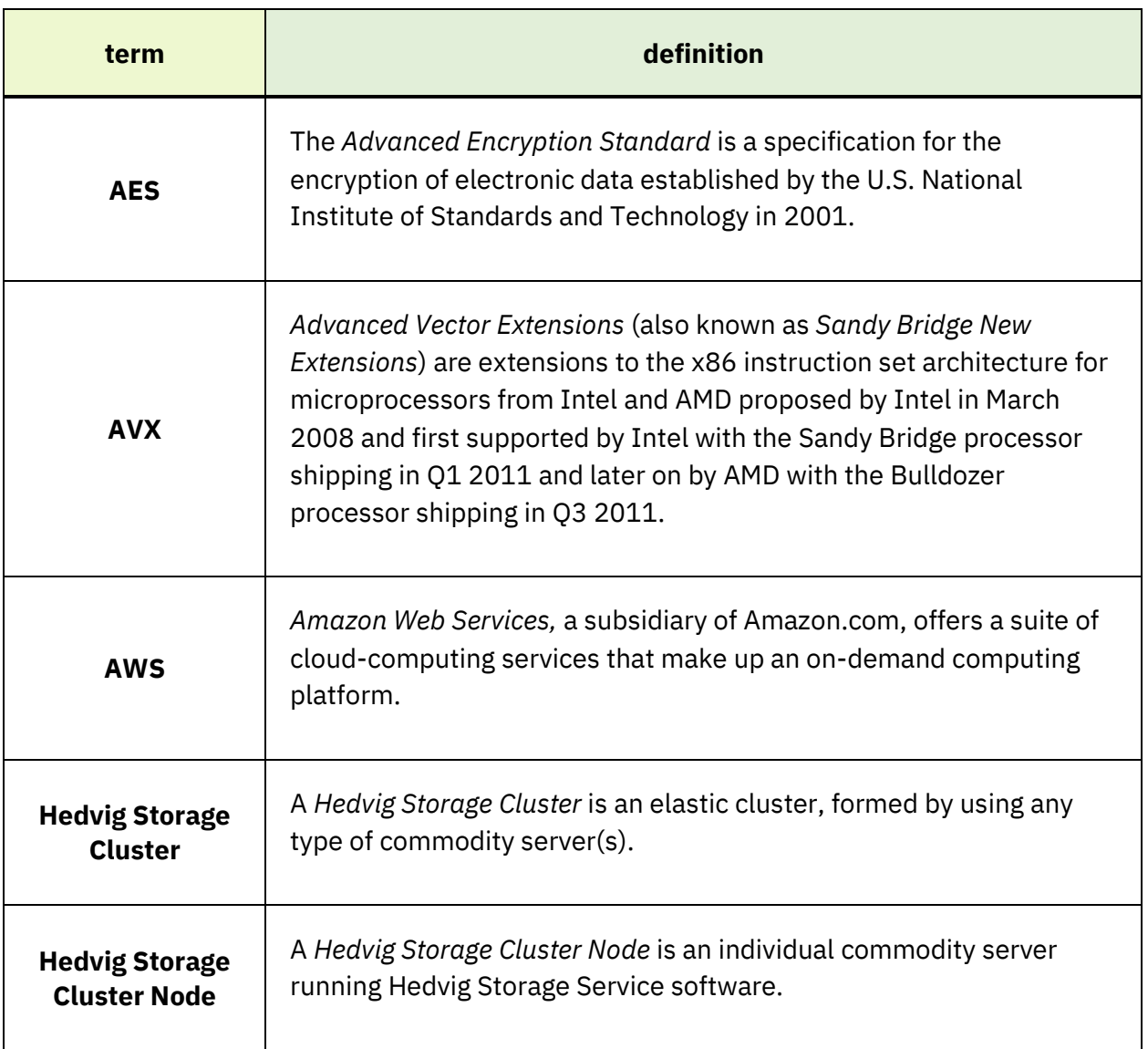

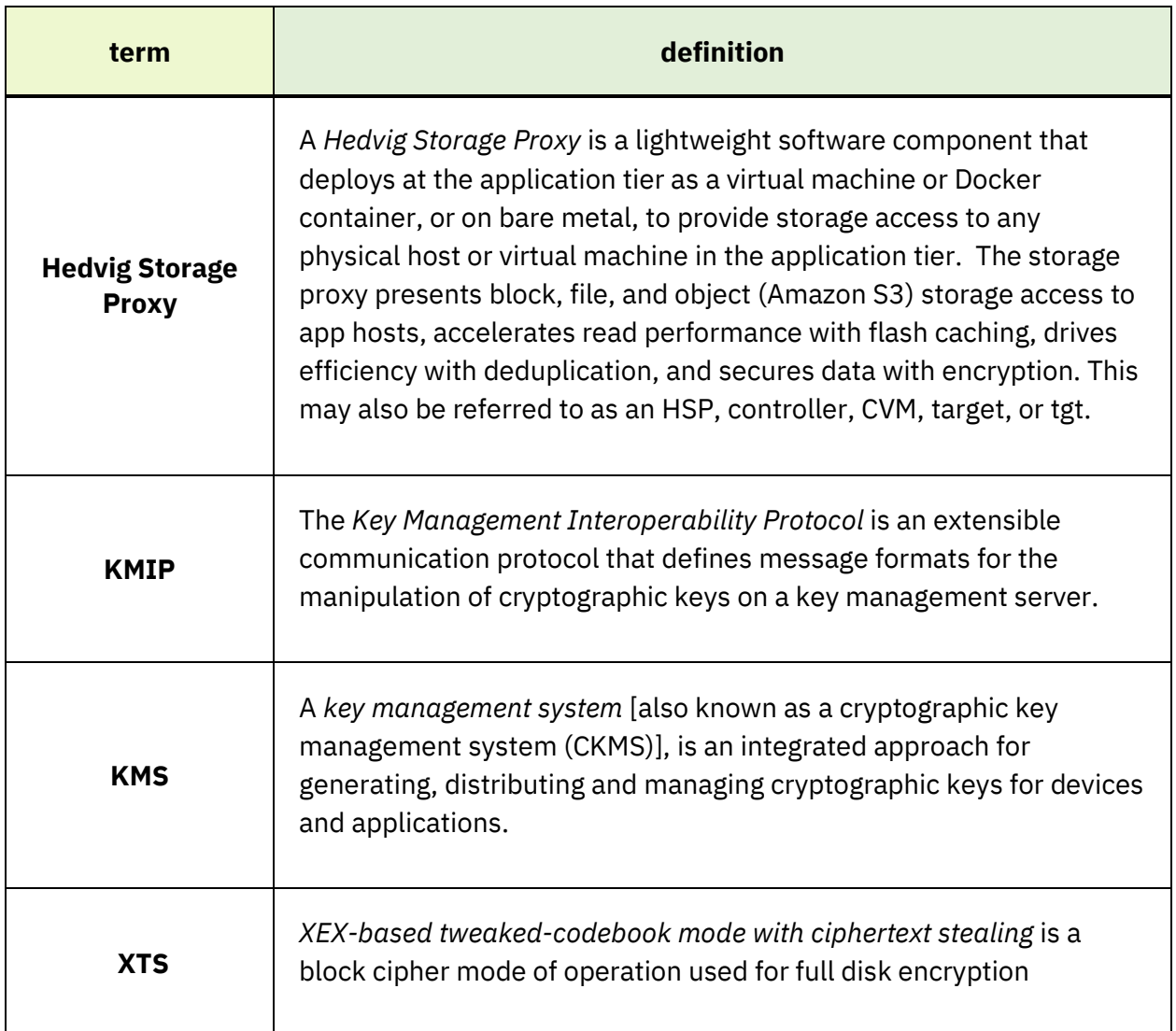

*Hedvig Inc. believes the information in this publication is accurate as of its publication date. The information is subject to change without notice. The information in this publication is provided as is. Hedvig Inc. makes no representations or warranties of any kind with respect to the information in this publication and specifically disclaims implied warranties of merchantability or fitness for a particular purpose. Use, copying, and distribution of any Hedvig Inc. software described in this publication requires an applicable software license. All trademarks are the property of their respective owners. Revision date: 121120.*

*Software-defined AES-256, FIPS compliant encryption of data in flight and at rest.*